OSAKI電力量計

# **電力需給用複合計器(屋内耐候形·発信装置付)** 2000年 - 2000年 - 2000年 - 2000年 - 2000年 - 電力需給用複合計器(屋内耐候形·発信装置付)

複合計器表示 kWh kvarh 00308.5 L O A D 60 10秒サイクリック 40 80 100 20 100  $0$ LOAD(%) 120 120 WATT VAR 有効電力量表示

## 計器機種選択および出力パルス選択

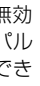

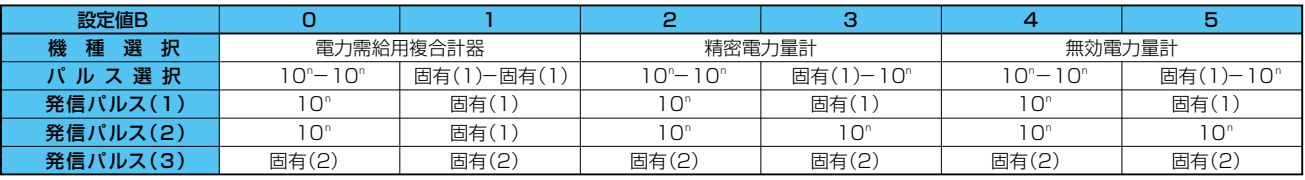

**●精密電力量計 (設定値Bポジション: 2,3) ●無効電力量計 (設定値Bポジション:4,5)** 

●電力需給用複合計器(設定値Bポジション:0,1) 有効電力量および無効電力量を計量し計量値画面はサイクリック表示により切り替わります。 また、発信パルス(1)からは有効電力量に比例したパルスを出力し、発信パルス(2)からは無効電力量に比 例したパルスを出力します。発信パルス (3) からは有効電力量に比例した固有 (2) パルスが出力されます。 有効電力量の表示になります。発信パルス出力は有効電力量に比例したパルスのみ出力します。 無効電力量の表示になります。発信パルス出力は無効電力量に比例したパルスのみ出力します。

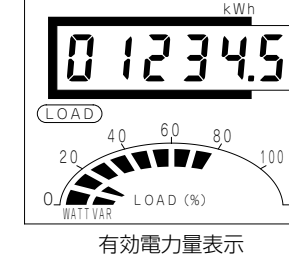

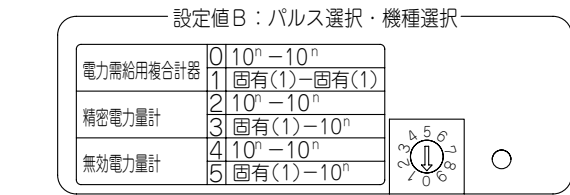

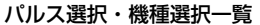

●日本電気計器検定所の型式承認を取得している計器があります。(対 応品は仕様の欄を参照 )

特 長

- ●精密級 / 無効計器を一体化していますので、受変電所等での計量が 一台で可能です。
- ●電力需給用複合計器として検定を受けられます。
- ●設定により、精密級または無効計器専用としても使用できます。
- ●パルス定数、パルス幅とも計器取付・封印後でも前面から変更可能 です。

複合計器の場合、計量値はサイクリック表示です ので、有効電力量と無効電力量とに10秒間隔で 切り替わります。電流投入時は有効電力量からサ イクリック表示します。なお、負荷状態表示は、 両方とも常時表示します。

複合計器は、設定値Bスイッチで、電力需給用複合計器(精密電力量計、無効 電力量計)精密電力量計、無効電力量計の機種選択、および各計器の発信/ ス(1)、発信パルス(2)から出力されるパルスの種類を、同時に選択て ます。

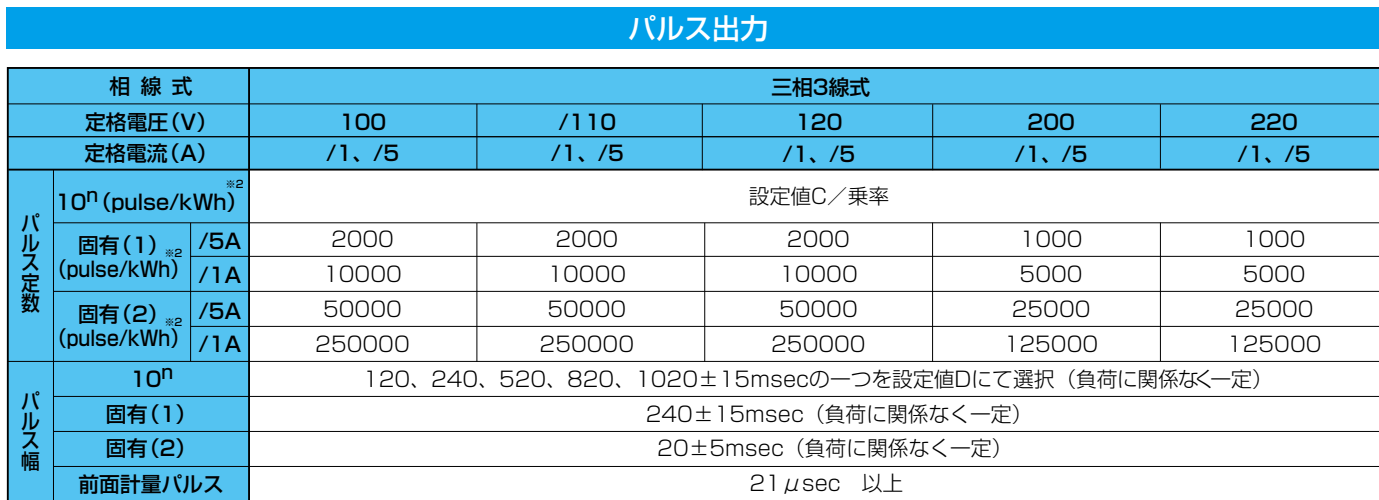

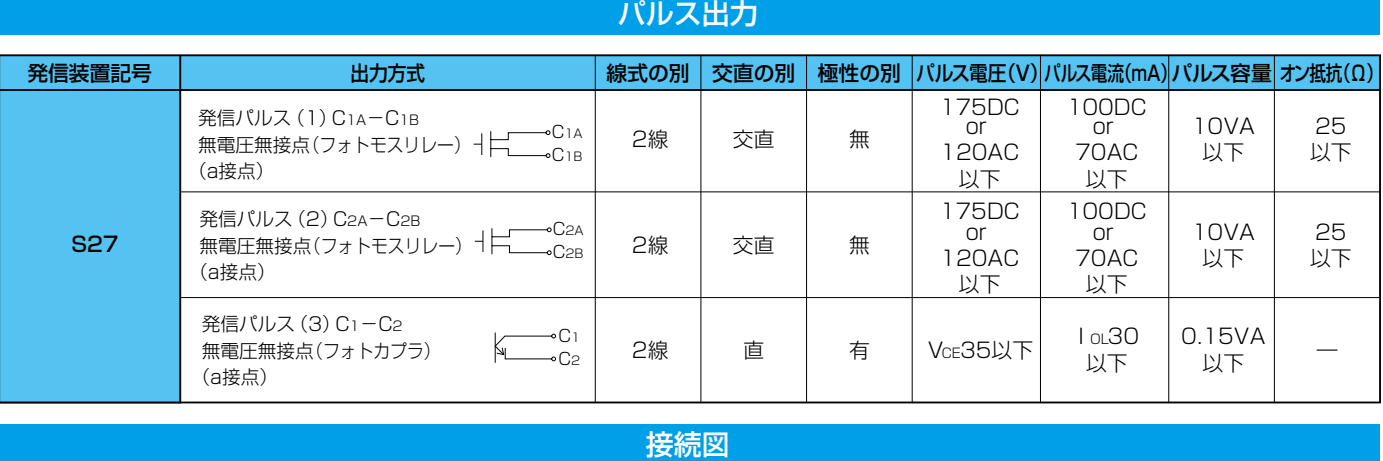

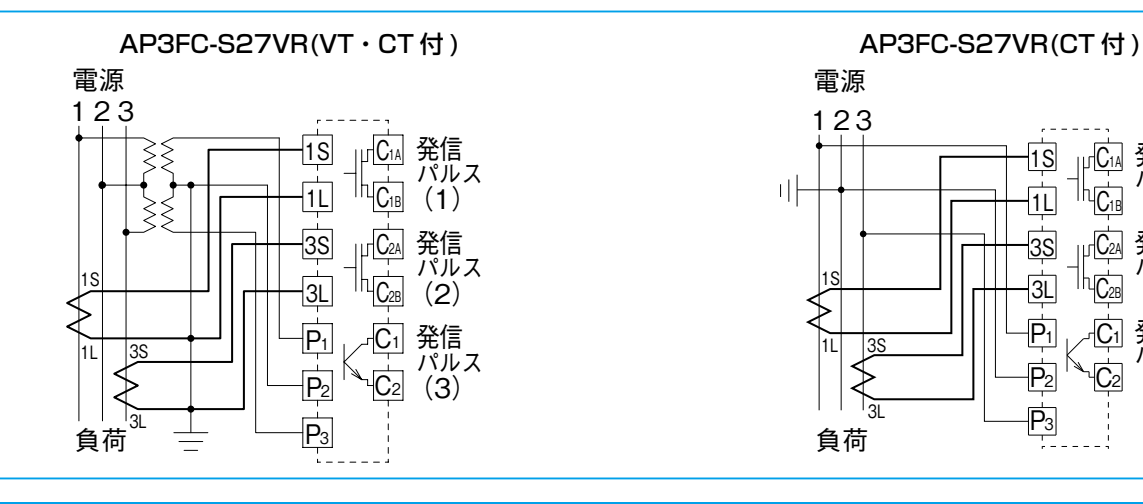

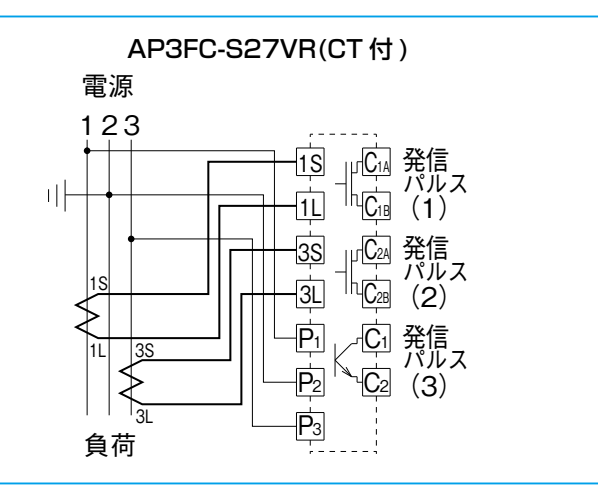

電子式電力量計

# **精密級 / 無効・三相3線式**

## ●計量法に準拠しています。

## 精密級 / 無効・三相3線式

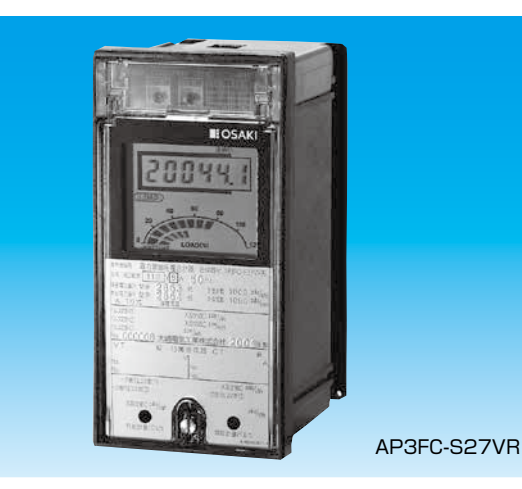

注)( )は検定不可となります。

注)※1 無効計器の場合、pulse/kvarsとなります。

# **AP3FC-S27VR** 形 名

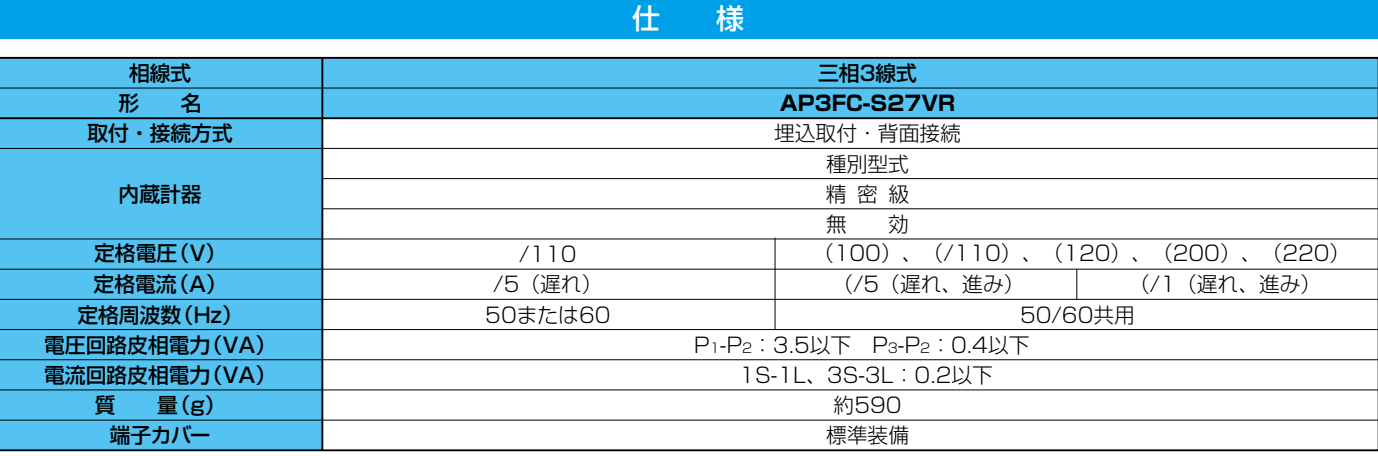

注)※2 無効計測の場合、pulse/kvarhとなります。

## **計量値の乗率の設定には10のべき倍と合成変成比倍の二通りがあります。**

設定値Cのスイッチで、10<sup>n</sup>パルス定数を設定します。 10<sup>n</sup>パルス定数= - 設定値C  $-$  (pulse/kWh) 設定値Cは、1/10,1,10,100の4つの中からご希望の値を選択

設定値Dのスイッチで10<sup>n</sup>パルス幅を設定します。 設定値Dは、120, 240, 520, 820, 1020 (ms) の5つの中から ご希望の値を選択してください。

変成比定数の設定(設定値A) 設定値Aのスイッチで 変成比定数= 一

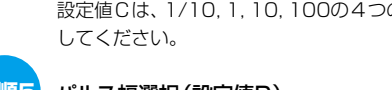

注)設定値B,C,Dの設定値とロータリースイッチの関係について 設定値B:標準設定としましてロータリースイッチの2,3を使用しますが、 それ以外は下記の様な動作となります。 10n̶10n:0, 1, 8, 9(ロータリースイッチポジション)

## **(1)〈乗率を10のべき倍とする場合〉の設定手順**

## 合成変成比・JIS乗率の決定

パルス選択(設定値B)

参考:合成変成比=VT比×CT比(CT付きの場合は合成変成比=CT比) 合成変成比・乗率一覧表を用いて合成変成比と乗率を決定します。 なお、同表に記載されていない一次側定格電圧・電流の場合、お客様 で設定できないことがありますので、別途ご相談ください。

-<br><u>| 合成変成比</u> | になるように設定します。<br>| | ... - - -

複合計器の場合はP.64をご参照下さい。

に関わらず固有(2) パルスが出力されます。

パルス定数= 乗率 (pulse/kWh)

できます。

設定値Bのスイッチで、発信パルス(1)、発信パルス(2)から出 力されるパルスを設定します。

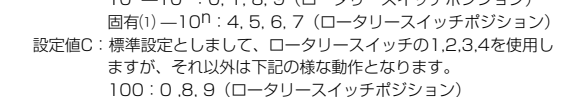

### パルス定数の選択(設定値C) **手順4**

 1/10:5, 6, 7(ロータリースイッチポジション) 設定値D:標準設定としまして、ロータリースイッチの1,2,3,4,5を使用 ・<br>、ますが、それ以外は下記の様な動作となります。 1020:0, 8, 9(ロータリースイッチポジション) 120:6, 7(ロータリースイッチポジション)

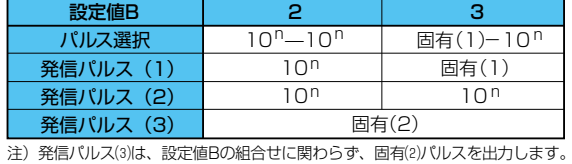

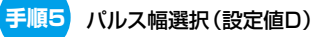

# **(2)〈乗率が合成変成比倍、または1/10合成変成比倍(D倍)の場合〉の設定手順**

※各設定銘板の設定値B,C,Dは10<sup>n</sup>と標記しておりますが、乗率を合成変成比倍、 1/10合成変成比倍 (D倍) の場合は、10<sup>n</sup> を一次側パルスと置き換えてください。

設定値Bのスイッチで、発信パルス (1)、発信パルス (2) から出 力されるパルスを設定します。また、発信パルス (3) からは設定

設定値Bは10<sup>n</sup>—10<sup>n</sup>、固有 (1)―10<sup>n</sup> の2通りの組合わせが選択

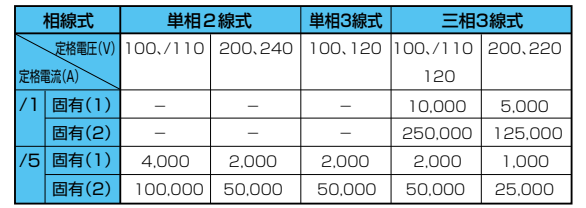

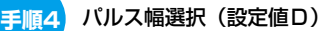

設定値Aと設定値Bを次の値に設定します。

## 複合計器の場合はP.58をご参照下さい。

## パルス定数の選択(設定値C)

設定値Cのスイッチで、合成変成比倍または1/10合成変成比倍の パルス定数を設定します。

設定値Cは、1/10,1,10,100の4つの中からご希望の値を選択してください。

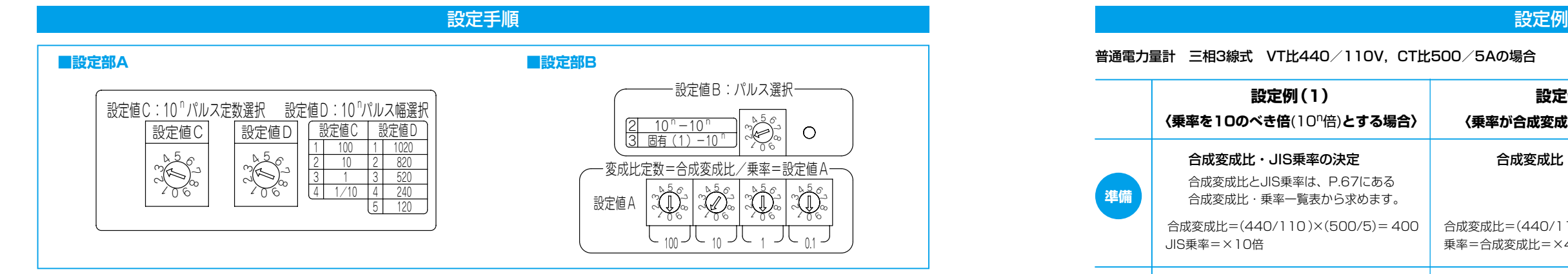

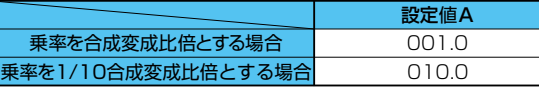

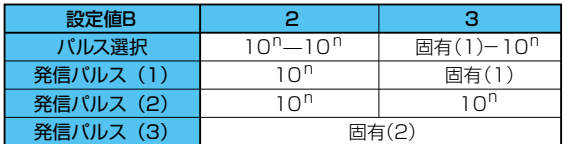

-<br>注) 発信パルス(3)は、設定値Bの組合せに関わらず、固有(2)パルスを出力します。

変成比定数の設定(設定値A) **手順1**

## 設定値Dのスイッチで合成変成比倍または1/10合成変成比倍のパ

ルス幅を設定します。 設定値Dは、120, 240, 520, 820, 1020(ms)の5つの中から

ご希望の値を選択してください。

## 表1固有(1), (2) 出力パルス定数表(pulse/kWh)

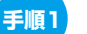

### パルス選択(設定値B) **手順2**

**手順3**

**手順2**

**手順3**

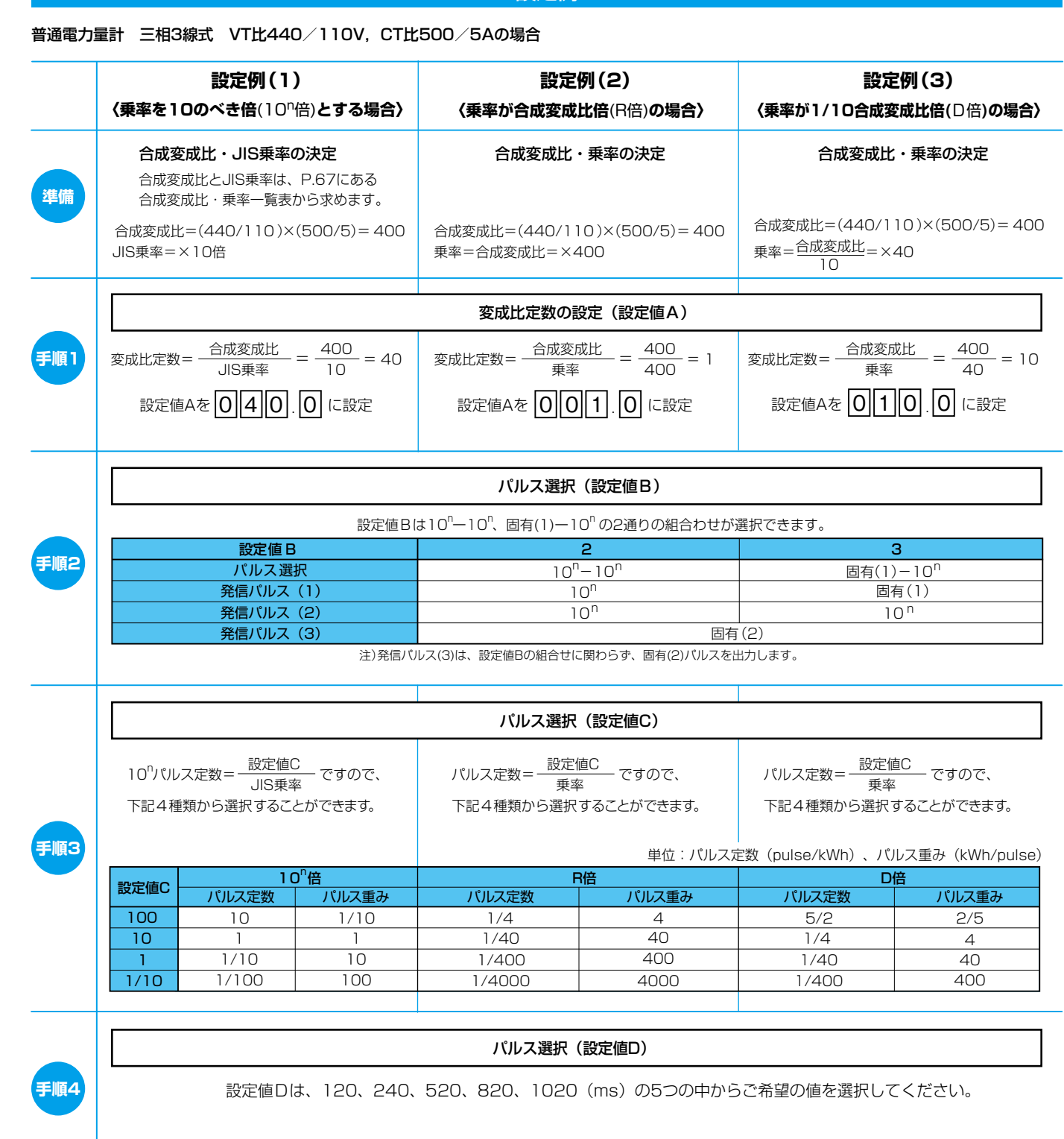

電子式電力量計

**3**

# **計器設定手順・設定例**